(1)画面左上の「三」(メニュー)をクリックします。

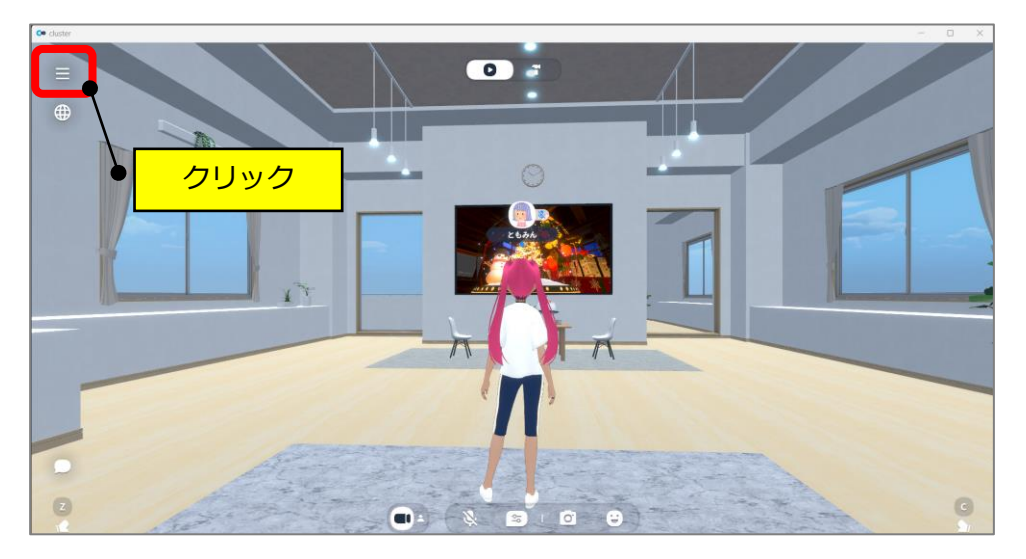

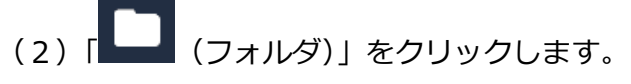

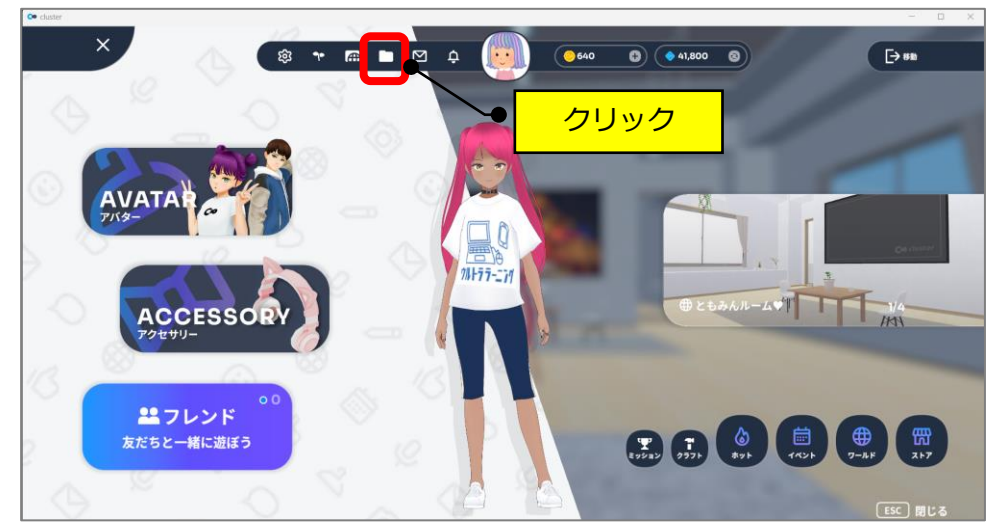

(3)表示している画像をクリックします。

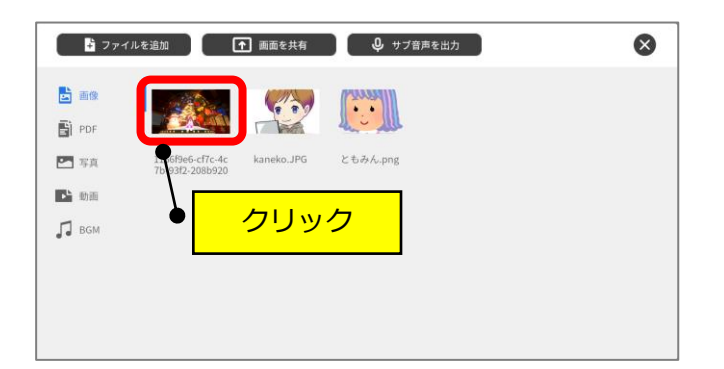

(4)「会場に出力」をクリックします。

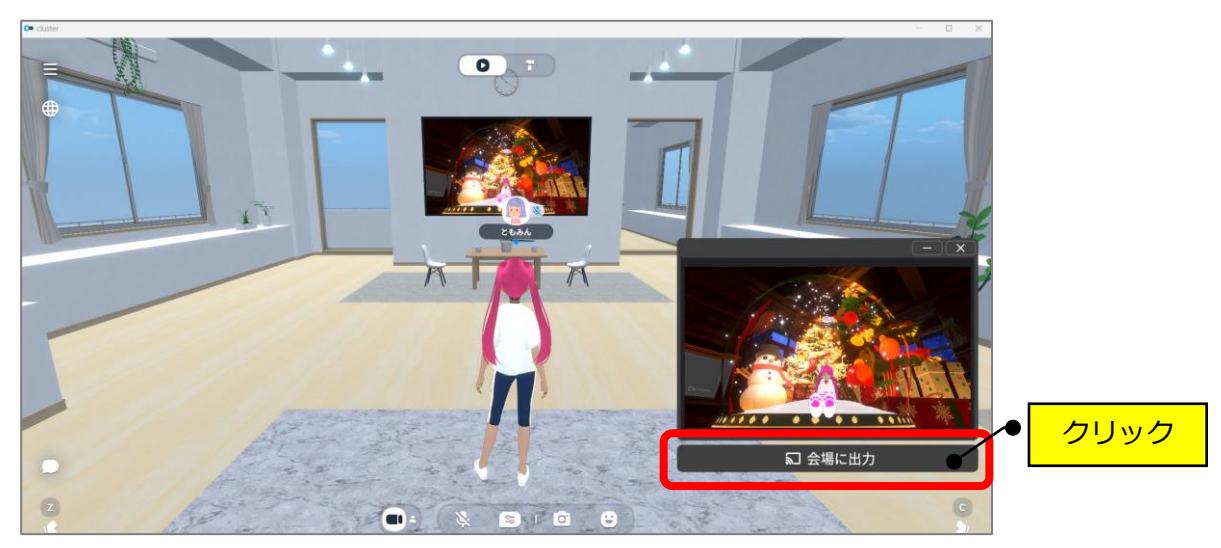

(5)「会場に出力中」をクリックします。

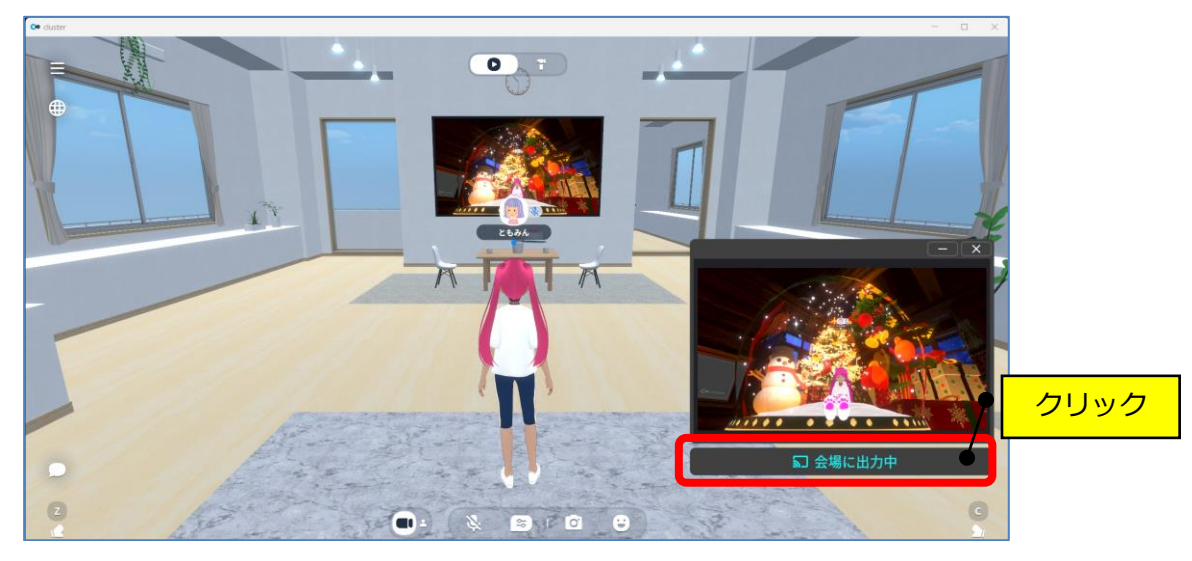

(6)画像が消えたことを確認して、「×」をクリックします。

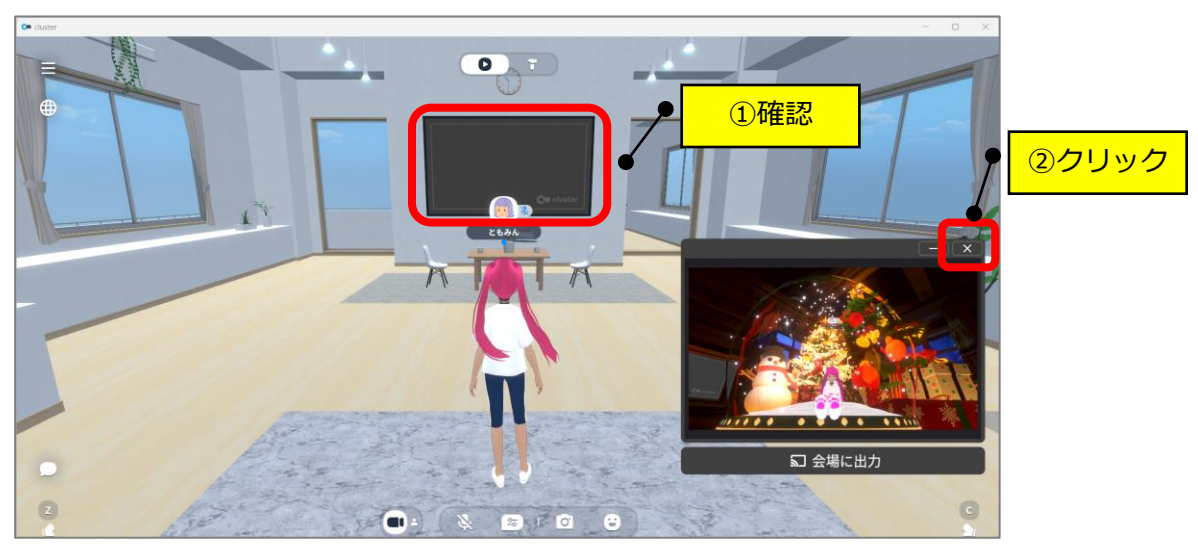